## **Bourne Shell Reference**

*Bourne Shell Reference found at Br. David Carlson, O.S.B. pages, cis.stvincent.edu/carlsond/cs330/unix/bshellref - Converted to txt2tags format by xiando*

This file contains short tables of commonly used items in this shell. In most cases the information applies to both the Bourne shell (sh) and the newer bash shell.

- 1. [Tests](#page-0-0)
	- $\triangleleft$  [1.1. Checking files](#page-1-0)
	- $\triangle$  [1.2. Checking strings](#page-1-1)
	- $\triangle$  [1.3. Checking numbers](#page-2-0)
	- ♦ [1.4. Boolean operators](#page-2-1)
- 2. [I/O Redirection](#page-4-0)
- 3. [Shell Built-in Variables](#page-5-0)
- 4. [Pattern Matching](#page-6-0)
- 5. [Quoting](#page-7-0)
- 6. [Grouping](#page-8-0)
- 7. [Case statement](#page-9-0)
- 8. [Shell Arithmetic](#page-10-0)
- 9. [Order of Interpretation](#page-11-0)
- <span id="page-0-0"></span>10. [Other Shell Features](#page-12-0)

#### **1. Tests**

Tests (for ifs and loops) are done with [ ] or with the test command.

#### <span id="page-1-0"></span>**1.1. Checking files**

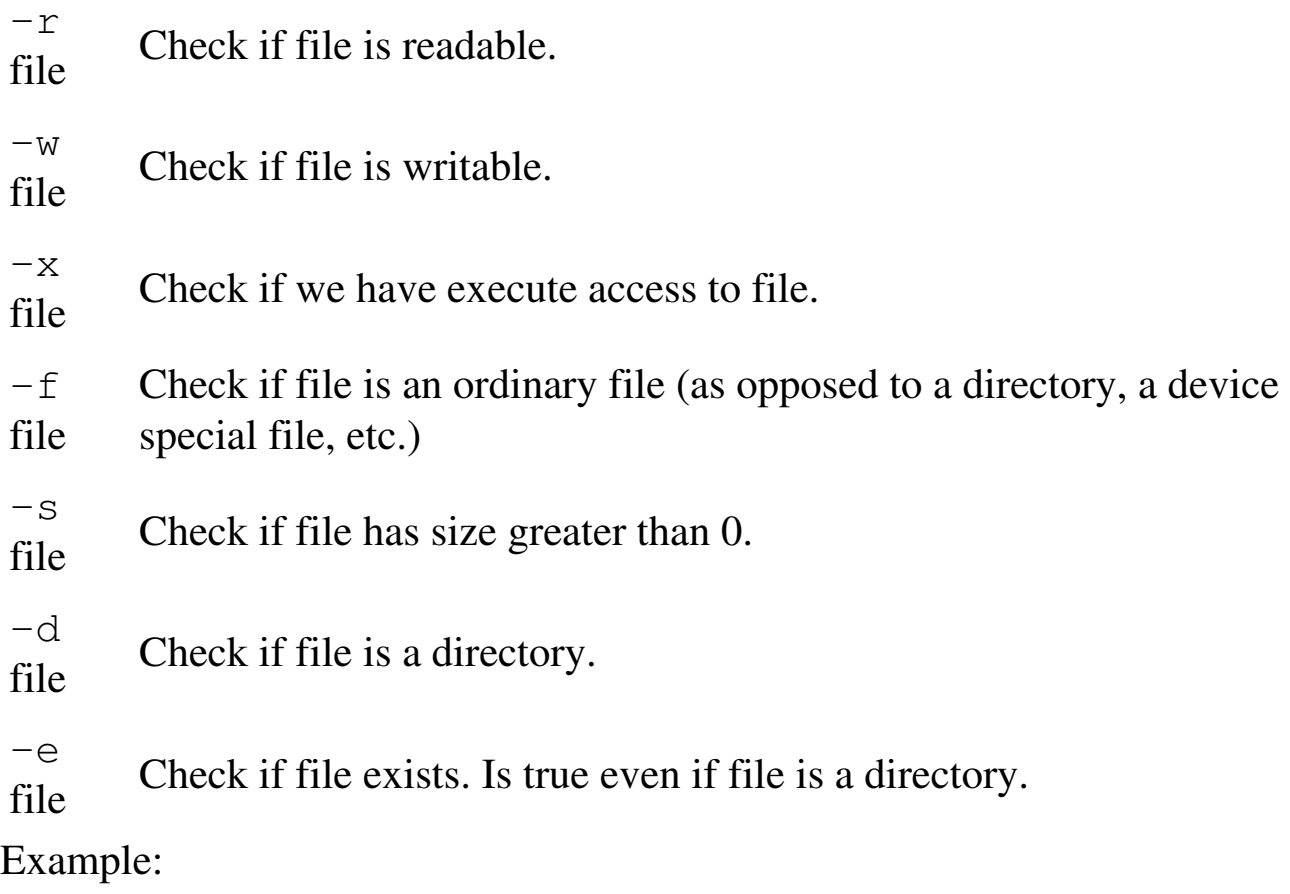

```
 if [ -s file ]
 then
    such and such
 fi
```
#### **1.2. Checking strings**

 $s1 = s2$  Check if s1 equals s2. s1 != s2 Check if s1 is not equal to s2. -z s1 Check if s1 has size 0. -n s1 Check if s2 has nonzero size. s1 Check if s1 is not the empty string.

Example:

```
 if [ $myvar = "hello" ]
 then
    echo "We have a match"
 fi
```
#### <span id="page-2-0"></span>**1.3. Checking numbers**

Note that a shell variable could contain a string that represents a number. If you want to check the numerical value use one of the following:

```
 n1 -eq n2 Check to see if n1 equals n2.
 n1 -ne n2 Check to see if n1 is not equal to n2.
 n1 -lt n2 Check to see if n1 < n2.
 n1 -le n2 Check to see if n1 <= n2.
 n1 -gt n2 Check to see if n1 > n2.
n1 -qe n2 Check to see if n1 \ge n2.
```
Example:

```
 if [ $# -gt 1 ]
 then
    echo "ERROR: should have 0 or 1 command-line parameters"
 fi
```
#### **1.4. Boolean operators**

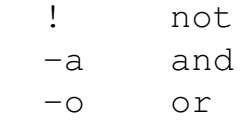

#### Example:

```
 if [ $num -lt 10 -o $num -gt 100 ]
 then
    echo "Number $num is out of range"
elif [ ! -w $filename ]
 then
    echo "Cannot write to $filename"
fi
```
Note that ifs can be nested. For example:

```
if [ $myvar = "y" ]
 then
    echo "Enter count of number of items"
    read num
    if [ $num -le 0 ]
    then
       echo "Invalid count of $num was given"
    else
       ... do whatever ...
    fi
 fi
```
The above example also illustrates the use of read to read a string from the keyboard and place it into a shell variable. Also note that most UNIX commands return a true (nonzero) or false (0) in the shell variable status to indicate whether they succeeded or not. This return value can be checked. At the command line echo \$status. In a shell script use something like this:

```
 if grep -q shell bshellref
 then
```

```
 echo "true"
 else
    echo "false"
 fi
```
<span id="page-4-0"></span>Note that -q is the quiet version of grep. It just checks whether it is true that the string shell occurs in the file bshellref. It does not print the matching lines like grep would otherwise do.

### **2. I/O Redirection**

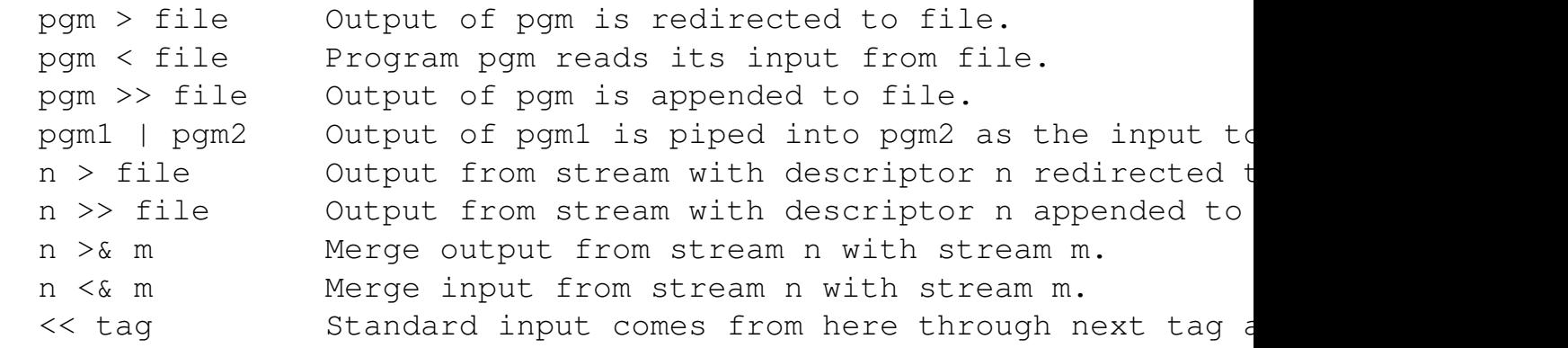

<span id="page-5-0"></span>Note that file descriptor 0 is normally standard input, 1 is standard output, and 2 is standard error output.

#### **3. Shell Built-in Variables**

<span id="page-6-0"></span>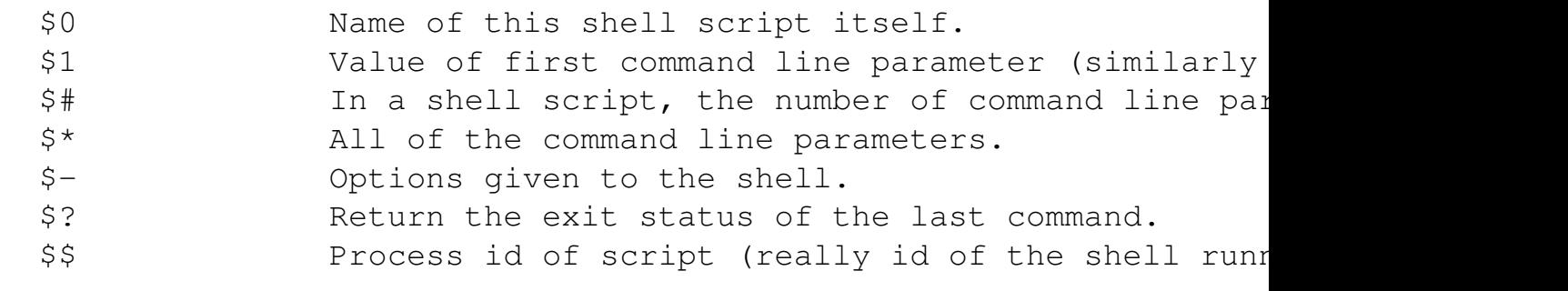

### **4. Pattern Matching**

<span id="page-7-0"></span>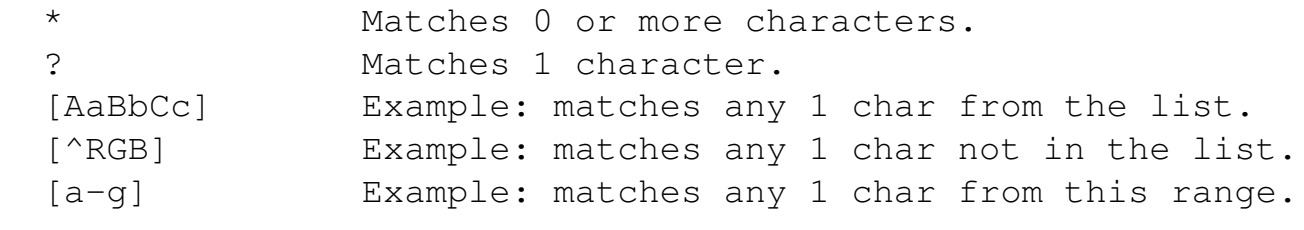

## **5. Quoting**

<span id="page-8-0"></span>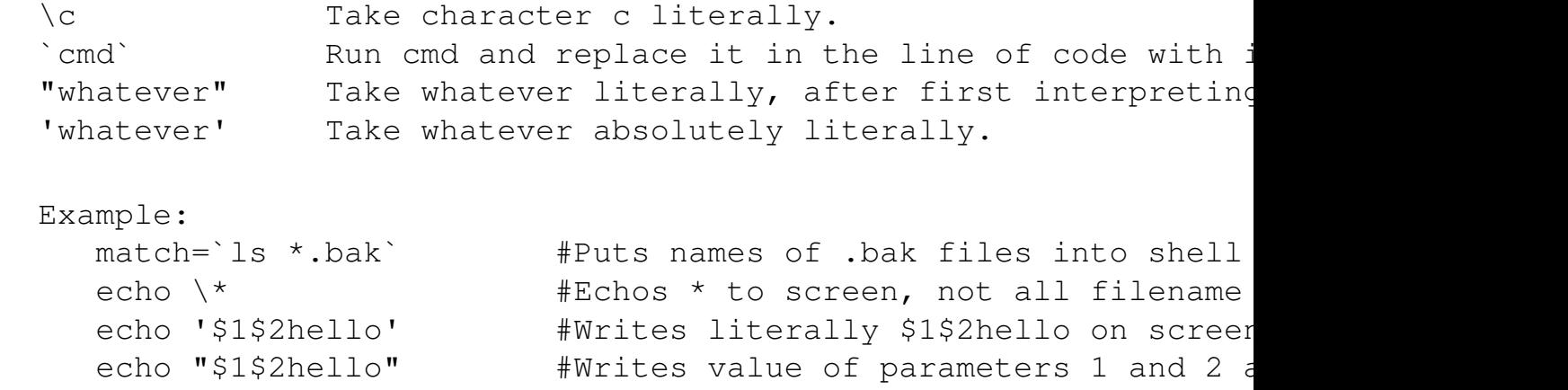

# **6. Grouping**

Parentheses may be used for grouping, but must be preceded by backslashes since parentheses normally have a different meaning to the shell (namely to run a command or commands in a subshell). For example, you might use:

```
if test \setminus ( -r $file1 -a -r $file2 \setminus) -o \setminus ( -r $1 -a -r $2 \setminus)
 then
     do whatever
 fi
```
## **7. Case statement**

Here is an example that looks for a match with one of the characters a, b, c. If \$1 fails to match these, it always matches the \* case. A case statement can also use more advanced pattern matching.

```
 case "$1" in
   a) cmd1;;
   b) cmd2 ;;
  c) cmd3;
   *) cmd4 ;;
 esac
```
# **8. Shell Arithmetic**

In the original Bourne shell arithmetic is done using the expr command as in: result=`expr  $$1 + 2$ ` result2=`expr  $$2 + $1 / 2$ ` result=`expr  $$2 \times 5$ ` (note the  $\setminus$  on the  $*$  symbol)

With bash, an expression is normally enclosed using  $\lceil \cdot \rceil$  and can use the following operators, in order of precedence: \* / % (times, divide, remainder)

1. - (add, subtract)  $\lt\gt\lt=$   $\gt\lt=$  (the obvious comparison operators) == != (equal to, not equal to)  $&&\&&$  (logical and)

#### **(logical or)**

= (assignment) Arithmetic is done using long integers.

```
 Example:
   result = $[$1 + 3]
```
<span id="page-11-0"></span>In this example we take the value of the first parameter, add 3, and place the sum into result.

# **9. Order of Interpretation**

The bash shell carries out its various types of interpretation for each line in the following order:

```
 brace expansion (see a reference book)
 ~ expansion (for login ids)
 parameters (such as $1)
variables (such as $var)
 command substitution (Example: match=`grep DNS *` )
 arithmetic (from left to right)
 word splitting
pathname expansion (using \star, ?, and [abc] )
```
## **10. Other Shell Features**

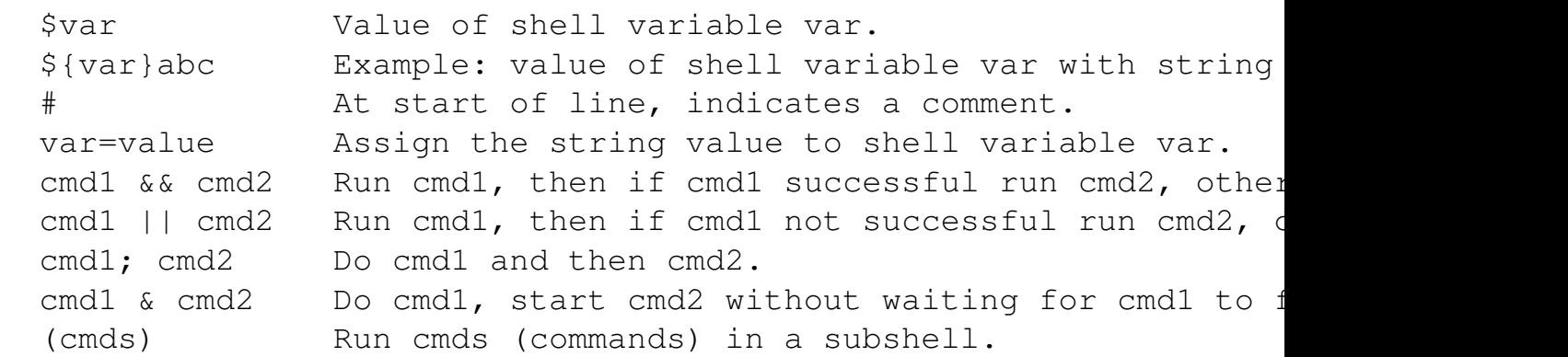

See a good reference book for information on traps, signals, exporting of variables, functions, eval, source, etc.

• <http://cis.stvincent.edu/carlsond/cs330/unix/bshellref>

> Linux Reviews > Beginners: Learn Linux > Bourne Shell Reference